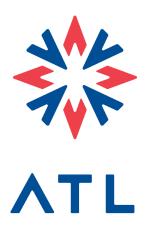

# Call for Projects Information Package

2022 ATL Regional Transit Plan

January 2022

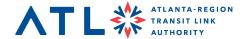

# Contents

|     | Introduction                                                                                                    | . 1 |
|-----|----------------------------------------------------------------------------------------------------|-----|
|     | Overview of Call for Projects                                                                                                    |     |
|     | ARTP Timeline                                                                                                    |     |
|     | What happens after the project submittal?                                                                                                    |     |
|     | Summary of Technical Information                                                                                                    |     |
|     | Project Evaluation Framework                                                                                                    |     |
|     | Priority Regional Transit Network                                                                                                    |     |
|     | Network Analysis Summary Report                                                                                                    | . 8 |
|     | Network Analysis Methodology Memorandum                                                                                                    |     |
|     | FAQ                                                                                                    | . 9 |
|     | TrackATL                                                                                                    | . 9 |
|     | User Training Guide                                                                                                    | 10  |
|     | Key Contacts and Links                                                                                                    | 11  |
|     |                                                                                                    |     |
| Fig | ures                                                                                                    |     |
|     | Figure 1. ARTP Development Timeline                                                                                                    | 2   |
|     | The second second secon |     |
| Tak | oles                                                                                                    |     |
| Iak | nes                                                                                                    |     |
|     | Table 1. Draft Evaluation Criteria for Expansion and Enhancement Projects                                                                                                    |     |
|     | Table 2. Draft Evaluation Criteria for State of Good Repair and Systemwide Projects                                                                                                    | . 6 |
|     |                                                                                                    |     |

# Attachments

Attachment A: Priority Regional Transit Network Criteria Attachment B: Network Analysis Measures Page Number

Attachment C: TrackATL User Training Guide

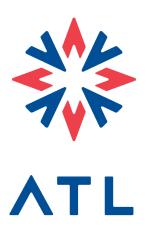

# Introduction

Thank you for your interest in the 2022 ATL Regional Transit Plan Call for Projects! The ATL Regional Transit Plan (ARTP), developed by the Atlanta-Region Transit Link Authority (ATL), is intended to coordinate transit planning and advance transit investments throughout the 13-County Atlanta region. The 2022 ARTP is the third iteration of the plan and marks a new, more sophisticated approach to regional transit planning, employing the first-ever comprehensive regional network analysis to identify unmet transit gaps and needs across the region. Background information regarding the 2022 ARTP and work completed to date can be found on the ARTP website.

The information in this package and the supporting documentation can be used in support of project submissions, as it provides guidance regarding how projects will be evaluated and ultimately prioritized.

# **Overview of Call for Projects**

The Call for Projects is an integral part of advancing the 2022 ARTP process. The Call for Projects will open on January 19, 2022. ATL and consultant team staff will hold a virtual Call for Projects Workshop on January 25 at 2pm-3:30pm to review the overall process, provide eligible project sponsors with additional information, and answer any questions. The Call for Projects will close on March 4, 2022.

If you have questions that cannot be answered with the information in this package, please contact Aileen Daney, ATL Planning Director at adaney@atltransit.ga.gov.

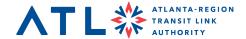

# **ARTP Timeline**

The Call for Projects will inform the Project Evaluation and Prioritization process, as well as the Regional Funding Strategy and public engagement efforts in Spring 2022. The ARTP project team will incorporate submitted projects into a regional transit plan strategy that clearly communicates how the ATL, and the region can fund and build a seamless regional transit network, quantifies and communicates the expected benefits of such a network, and tracks our progress towards realizing this vision. The final ARTP document is expected to be presented to the ATL Board for adoption in August 2022. A schedule of the ARTP Process is shown below in Figure 1.

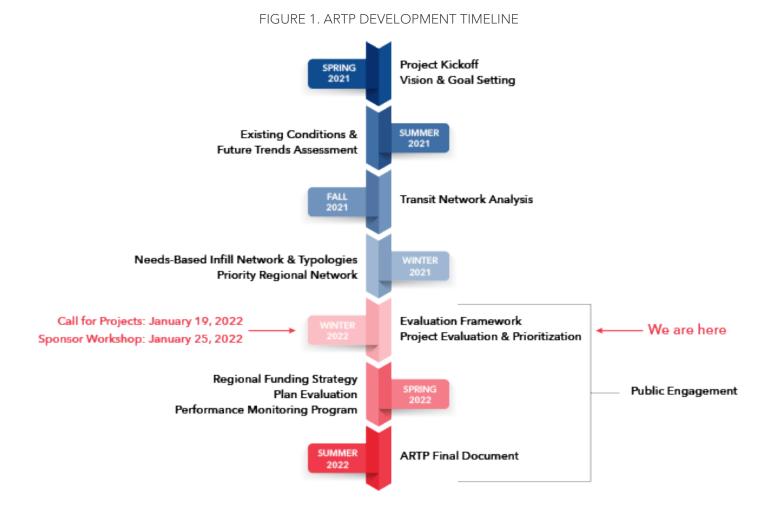

2

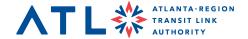

# What happens after the project submittal?

When project sponsors submit a project, the TrackATL system will update the project status to 'Pending Review'. This status update automatically notifies the ATL personnel responsible for reviewing the project. Project sponsors may view the progress of submitted projects through the main dashboard via project status updates (Draft, Pending Review, Denied, or Accepted). If a project is denied, the ATL reviewer will provide the sponsor with clarifications as to why the project was not accepted. Projects are often temporarily denied, but ultimately accepted once minor edits or additional information is provided.

While projects are under review, sponsors can recall or unsubmit any project to make any additional changes. After modification, the project will need to be resubmitted for review.

Following the closure of the call for projects (March 4, 2022), the ATL will evaluate submitted projects based on the defined evaluation criteria found in this document. The evaluation process, expected to be complete in Spring 2022, will include ongoing coordination with the Transit Operators Group (TOG) and stakeholders to confirm evaluation methodology and results. In tandem with this process, ATL will engage the TOG and stakeholders on the financial analysis and funding strategies development for near- and long-term lists of projects and programs. Results of project evaluation and prioritization will be shared with the public for their feedback in the Summer of 2022.

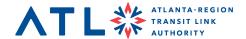

# **Summary of Technical Information**

Project sponsors should reference and utilize the following technical information during the project submittal process. Projects that align with the ARTP's project evaluation criteria, the Priority Regional Transit Network, and network analysis needs are more likely to be competitive for state and federal discretionary funding consideration as well as the Transportation Improvement Program (TIP) and formula fund recommendations within the ARTP.

# **Project Evaluation Framework**

The ARTP's project evaluation process will follow a 3-step process to identify the short and long-term priority project lists and regional funding strategy.

#### **Step 1: Policy Consideration**

The intent of the Policy Consideration is to inform how projects are prioritized and help to identify appropriate funding sources for project implementation.

- Is the project spatially consistent with the Priority Regional Transit Network?
- Does the project address a regional transit need identified in the network analysis?
- Is the project in a locally adopted plan?

#### Step 2: Performance Evaluation and Scores

Projects will be scored according to one of four project types: expansion, enhancement, state of good repair, and systemwide project (new standalone project type). Only like project types are scored against like project types.

The evaluation criteria build on the network analysis framework that aligns with ATL's Governing Principles and ARTP vision elements. Table 1 and Table 2 present the draft criteria, measures, and metrics to evaluate and score projects. Input from the TOG will be used to inform the evaluation weights and overall scoring process. Final measures and metrics along with the weights will be shared with the TOG and project sponsors.

Following the scoring process, relative impacts to cost (cost effectiveness quadrants) will be calculated based on total evaluation scores and estimated cost effectiveness. The results will be compared across project types to inform the priority list of projects.

#### **Step 3: Final Factors**

Performance metrics are not the only input for prioritization decision-making. Supplemental information such as deliverability, regional equity, and stakeholder support round out this process, ensuring the region's highest scored projects can be built on-time, strike a geographic balance, and reflect regional and community desires.

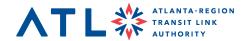

#### TABLE 1. DRAFT EVALUATION CRITERIA FOR EXPANSION AND ENHANCEMENT PROJECTS

| Criteria                     | Measure                                                                            | Metric                                                                                                    |
|------------------------------|------------------------------------------------------------------------------------|----------------------------------------------------------------------------------------------------|
|                              | Transit Propensity                                                                 | Does the project serve/address populations and activities that generate demand for transit?                                                                                 |
| Mobility and<br>Connectivity | Access to Jobs and Essential Destinations                                          | Does the project provide access to essential destinations (grocery store, employment opportunity, healthcare facility, education facility)?                                 |
|                              | Frequent or Fixed-<br>Route Network<br>Connectivity                                | Does the project connect to or extend the frequent or fixed-route network?                                                                                                  |
|                              | Transit Access and<br>Level of Service for EJ<br>Populations                       | Does the project provide access to frequent or fixed-<br>route service for EJ populations?<br><u>AND/OR</u><br>Does the project provide extended service hours?             |
| Equity                       | Cost and Affordability                                                             | Does the project provide transit service for areas with high concentrations of households experiencing rent burden?                                                         |
|                              | Access to Jobs and<br>Essential Destinations<br>for EJ and Disabled<br>Populations | Does the project provide access to essential destinations (grocery store, employment opportunity, healthcare facility, education facility) for EJ and disabled populations? |
| Land Use and Economic        | Development and<br>Market Strength                                                 | Does the project serve an economic development zone?                                                                                                    |
| Development                  | Transit-Supportive Land Use and Density                                            | What concentration of population and employment density does the project serve?                                                                                             |
|                              | Regulations and Incentives                                                         | Is the project located in an area with transit-friendly development regulations and incentives such as zoning, parking, urban form, and affordable housing?                 |
|                              | Safety for People<br>Walking and Bicycling<br>to Transit                           | Does project apply proven safety countermeasures?  AND Is project on a high-risk corridor for people walking and bicycling?                                                 |
| Safety,<br>Resiliency, and   | Safety and Security<br>Features                                                    | Does project have features which improve safety and security for riders, drivers, and crew members?                                                                         |
| Sustainability               | Emissions Reduction                                                                | To what extent does the project reduce greenhouse gas emissions?                                                                                                    |
|                              | Hazard Mitigation and Adaptation                                                   | Does the project reduce the effect of a disaster or build redundancy into agency operations?                                                                                |
| Innovation                   | Innovative Project<br>Features                                                     | Does the project apply innovative features, including technology elements, financing and funding strategies, and project delivery strategies?                               |
|                              | Travel Time Reliability                                                            | Does the project include components to support faster or more reliable travel time?                                                                                         |

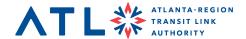

TABLE 2. DRAFT EVALUATION CRITERIA FOR STATE OF GOOD REPAIR AND SYSTEMWIDE PROJECTS

| Criteria                                | Measure                             | Metric                                                                                                 |
|-----------------------------------------|-------------------------------------|----------------------------------------------------------------------------------------------------|
|                                         | Transit Propensity                  | Does the project serve/address populations and activities that generate demand for transit?            |
| Mobility and Connectivity               | Level of Service Impacted           | What level of service is impacted?                                                                     |
|                                         | Addresses Unmet Need                | Does the project address an unmet need for capital investment in vehicles or supporting facilities?    |
|                                         | Benefit EJ and Disabled Populations | Does the project provide a benefit to EJ and disabled populations?                                     |
| Equity                                  | Cost and Affordability              | Does the project benefit areas with high concentrations of households experiencing rent burden?        |
| Land Use and<br>Economic<br>Development | Development and Market<br>Strength  | Does the project serve an economic development zone?                                                   |
| Safety,                                 | Emissions Reduction                 | To what extent does the project reduce greenhouse gas emissions?                                       |
| Resiliency, and<br>Sustainability       | Improves Asset Condition            | Does the project have features which improve the age or condition of the vehicle, facility, or system? |
| Innovation                              | Improves Reliability and Efficiency | Does the project have features which improve reliability and efficiency?                               |

# **Priority Regional Transit Network**

The Priority Regional Transit Network is intended to serve as a policy tool to help guide the region's transit investments. This network also indicates service intensity typologies defined for the 13-county region. The Priority Regional Transit Network, shown below in Figure 2, was developed based on criteria that underscored:

- Promoting regional connectivity and addresses transit need
- Building upon utility of prior studies and efforts
- Optimizing project delivery timeframe

Network connections that contribute to regional connectivity and address an identified need were weighted more heavily than the other criteria. See **Attachment A** for more information on the criteria used to develop the Priority Regional Transit Network.

The Priority Regional Transit Network will aid in project and program prioritization, particularly for those that align with regionally significant connections. The TOG played a key role in achieving consensus on the most significant connections used to refine the Priority Regional Transit Network.

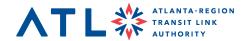

FIGURE 2. PRIORITY REGIONAL TRANSIT NETWORK

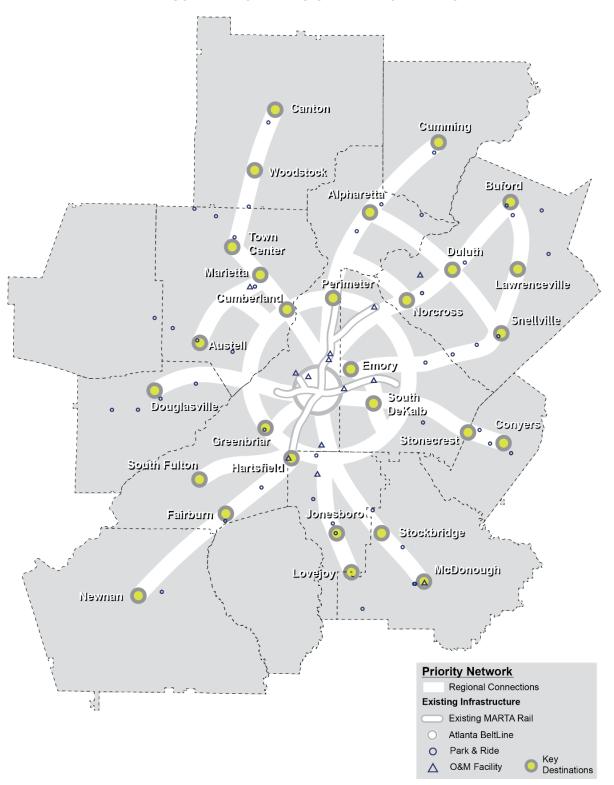

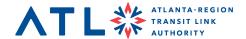

# **Network Analysis Summary Report**

The <u>Network Analysis Summary Report</u>, available for download on the ATL webpage, compares current and future transit demand throughout the region against public transportation services offered today. This analysis goes beyond simply identifying geographic and service gaps to evaluate the regional transit system's alignment with equity, economic development, transit-supportive infrastructure, and key regional transportation investments.

This summary report is organized by analysis category: Mobility and Connectivity (pg. 4), Equity (pg. 16), Economic Development (pg. 34) and Safety, Efficiency, and Resiliency (pg. 40). See **Attachment B** that highlights the major network analysis categories, the measures used to determine gaps and needs within each category, and the respective page numbers that may help inform project submittals.

# Network Analysis Methodology Memorandum

The *Transit Network Analysis Technical Memorandum* describes the detailed methodology and assumptions used to identify regional transit gaps and needs as summarized in the *Network Analysis Summary Report*. This document is a companion document to the *Network Analysis Summary Report* and includes a much more rigorous dive into each analysis category. This memorandum is available by request by emailing Aileen Daney at <u>ADaney@ATLtransit.ga.gov</u>.

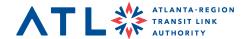

# **FAQ**

Q: Can I upload multiple projects at one time?

**A**: No, but multiple projects can be saved in draft state and returned to prior to submission of the applications.

**Q:** Would I have to resubmit projects submitted during the previous Call for Projects if no project features have changed?

**A**: Yes, you will still need to answer the (newly) required fields and resubmit the projects under the 2022 Plan Cycle. The project information submitted previously will be available to update directly in TrackATL so that you do not have to start over.

**Q**: Can I upload ArcGIS shapefiles of the projects instead of using the hand mapping tool?

**A**: You can include a zip file of project shapefiles as a part of the "Attachments" tab of the project application. You can also use the hand mapping tool to share project spatial information.

**Q**: How will I know if my submittals have been accepted or approved?

**A**: When you submit a project, ATL personnel responsible for reviewing the project are notified. They can then accept or reject the submittal. When this action is taken, the account administrator on the project sponsor side will receive a notification.

**Q**: What if I don't have all the required answers? For example, my County may not go to referendum so some of these projects do not have an anticipated construction date.

A: If it is truly unknown, we suggest using the placeholder date 00/00/0000, or providing the best estimate possible to the nearest 5- or 10-year increment. As a part of ATL's assessment of all the projects submitted, we will work closely with the sponsor to make sure anticipated network years/phasing are presented as fairly as possible.

**Q:** Are multiple logins able to view the same project sponsor submittals? For example, if an employee from an agency created an account, could other people from their organization create a login and be allowed to contribute to that project submittal?

**A:** Yes, a single project sponsor can have multiple users as well as multiple permission levels or roles (e.g., read-only rights or editing capabilities).

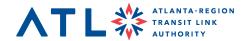

## **TrackATL**

TrackATL Site Link: <a href="https://portal.trackatl.ecointeractive.com/">https://portal.trackatl.ecointeractive.com/</a>

If you have any issues signing up, please contact TrackATL's Help Desk at TrackATL HelpDesk@ecointeractive.com.

# **User Training Guide**

The Project Tracker User Training Guide (Attachment C) describes how to create and submit a new project, how to edit and amend a project, and how to interface with the overall portal. Please be mindful of the following questions and required inputs that must be completed before you are able to submit a project:

- > Assumed Project Operator
- > ATL District Location(s)
- > Anticipated/Actual Construction/ Implementation Start Date
- > Anticipated/Actual Construction/Implementation End Date
- > Anticipated/Actual Engineering and Design Start Date
- > Anticipated/Actual Engineering and Design End Date
- > Anticipated/Actual Planning End Date
- > Anticipated/Actual Service Start
  Date
- > TAM Plan Consistency
- > Cost Estimate Base Year
- > Cost Escalation Assumption
- > Cost by Phase
- > Fund Type
- > Funding Commitment Levels

- > Customer Amenities
- > Dedicated Running Way
- > Dedicated Transit Station(s)
- > Has project been through robust public engagement process?
- > Has project been included in adopted local plan?
- > Operational Elements
- > Project Development tasks underway
- > Project Mode
- > Project Need or Purpose
- > Seeking Discretionary Funding
- > State of Good Repair Elements
- > Technology Elements
- > Affordable Housing Elements
- > Type of Supportive Infrastructure (if needed)
- > Zero Emission Bus Vehicles or Equipment

If you do not answer these questions before submitting, you will be unable to fully submit and will receive error messages.

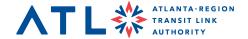

# **Key Contacts and Links**

If you have questions about the ARTP or Call for Projects, please contact Aileen Daney at <a href="mailto:adaney@atltransit.ga.gov">adaney@atltransit.ga.gov</a>.

If you have questions about TrackATL, please contact TrackATL's Help Desk at <a href="mailto:TrackATL HelpDesk@ecointeractive.com">TrackATL HelpDesk@ecointeractive.com</a>.

#### **Additional Links:**

**Existing Conditions and Future Trends Assessment** 

**Transit Network Analysis** 

TrackATL Project Submittal

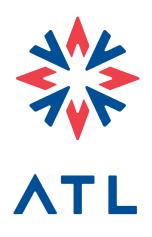

Attachment A: Priority Regional Transit Network Criteria

Attachment B: Network Analysis Measures Page Number

Attachment C: TrackATL User Training Guide

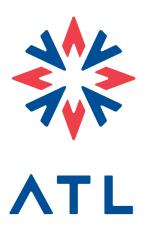

# Attachment A

Priority Regional Transit Network Critiera

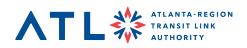

| Criteria                          | Measures                                                                                                    |
|-----------------------------------|----------------------------------------------------------------------------------------------------|
| Promote Regional Connectivity and | Connect counties, transit systems, activity centers, intermodal facilities, and provide critical network linkages |
| Address Transit Need              | Serve high transit propensity areas and historically underserved communities                                      |
| Build Upon Utility of             | Recognize extent of prior efforts and community support                                                           |
| Prior Studies and<br>Efforts      | Consider project development phase, timeline, and funding commitment                                              |
| Optimize Project                  | Leverage other transportation investments that may lower cost or provide additional funding                       |
| Delivery Timeframe                | Minimize right-of-way impacts and environmental concerns                                                          |

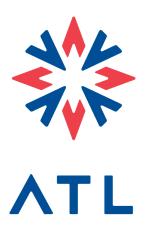

# Attachment B

Network Analysis Measures Page Number

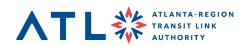

| Network<br>Analysis<br>Measures | Measures to Determine Gaps and Needs                                                                                                    | Page<br>Number |
|---------------------------------|----------------------------------------------------------------------------------------------------|----------------|
|                                 | Travel Demand: Identify unserved regional connections by comparing major OD pairs/travel flows to level of service                                                                | 6              |
| Mobility and<br>Connectivity    | Transit Propensity: Identify local service gaps by comparing medium to high transit propensity areas to level of service                                                          | 8              |
|                                 | Transit Alignment with Regional Growth Policy:<br>Urban/suburban/rural distribution of service to identify<br>regional patterns of coverage, span, frequency                      | 14             |
|                                 | Protected Classes: Nine populations protected under<br>Title VI of the Civil Rights Act and the Executive Order<br>on Environmental Justice without access to frequent<br>service | 18             |
| Facility                        | Low- and Mid- Wage Jobs: Jobs that pay \$3,333 per month or less without access to frequent all-day service                                                                       | 22             |
| Equity                          | Housing Affordability: Households who pay more than 30% of income on mortgage or rent without access to frequent all-day service                                                  | 24             |
|                                 | Access to Essential Services: Environmental Justice (EJ) residents without access to healthcare, grocery stores, and education within 30 minutes by transit                       | 26             |
| Economic                        | Economic Development Zones: Alignment with economic development zones (e.g., TADs, Empowerment Zones, Opportunity Zones, CIDs)                                                    | 36             |
| Development '                   | Activity Centers: Level of service and transit connectivity of ARC's 13 major activity centers                                                                                    | 37             |
| Safety,<br>Efficiency,          | Pedestrian / Bike Safety: Alignment with ARC's highrisk corridors for pedestrians and bikes                                                                                       | 42             |
| and<br>Resiliency               | Regional Transportation Investments: Alignment with Express lane system; Alignment with regional ITS/RTOP infrastructure                                                          | 43             |

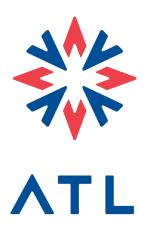

# Attachment C

TrackATL User Training Guide

#### **Table of Contents**

| System Sign Up                                                                                          | 3                             |
|----------------------------------------------------------------------------------------------------|-------------------------------|
| Dashboard overview                                                                                      | 4                             |
| Projects tab overview                                                                                   | 4                             |
| Creating a new project Project Page Overview Mapping a Project Adding IDs & Contacts Adding Attachments | <b>5</b><br>7<br>7<br>9<br>10 |
| Submitting a Project                                                                                    | 11                            |
| Editing a Project                                                                                       | 11                            |
| Amending a Project                                                                                      | 12                            |
| Accepting / Denying Projects (Admin & MPO Users)                                                        | 14                            |
| Creating a new Plan Cycle (Admin Only) Adding a Revenue Scenario (Admin Only)                           | 15<br>16                      |
| Plan Revisions                                                                                          | 19                            |
| Reports                                                                                                 | 22                            |
| User Access (Admin)                                                                                     | 23                            |

# System Sign Up

Site Link: <a href="https://portal.TrackATL.ecointeractive.com">https://portal.TrackATL.ecointeractive.com</a>

1. To sign up for a new account, click "Sign Up" on the main login page.

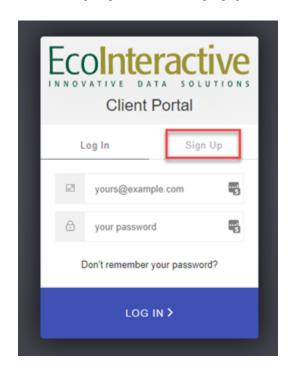

- 2. Enter in the required information on the sign-up form. For organization, select what your lead agency is. For 'Requested Access Level':
  - a. Select ATL Staff, if you are ATL Staff
  - b. Otherwise, select Sponsor

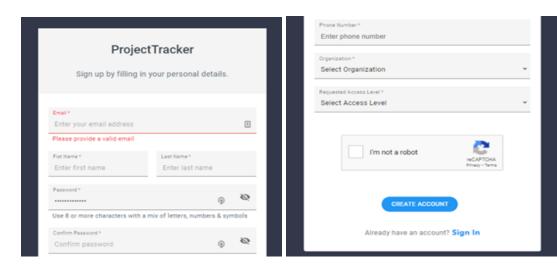

- 3. Once the system receives your sign up request, an email will be sent for verification.
- 4. Once the system administrator approves your sign-up request, you will be able to login into the system and begin using it,

#### **Dashboard overview**

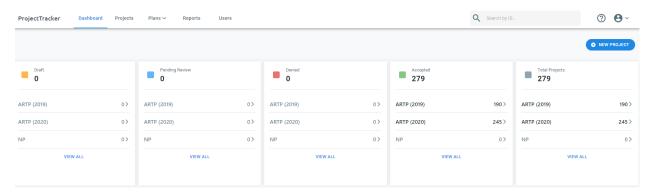

- 1. The Dashboard tab will bring you to the following view which will show all relevant projects to you, sorted by current status and plan cycle. The status of a project indicates where that project is along the review and approval process:
  - a. Draft indicates that updates or edits are still being made to projects as part of a revision
  - b. Pending Review indicates a project has been submitted for review by ATL Staff
  - c. Denied indicates that ATL staff have denied the updates submitted. A denial comment will be provided explaining the reason for denial. Sponsors can re-submit the project from the denial section after making the appropriate updates.
  - d. Accepted indicates projects that have been reviewed by ATL staff and approved to be included within the specified revision.
- 2. Clicking "<u>View All</u>" will take you to the corresponding projects in a given status. Similarly, you may click any plan cycle within a status to only view projects within the given status and cycle.
- 3. From the Dashboard you can also click "New Project" to create a project.

#### **Projects tab overview**

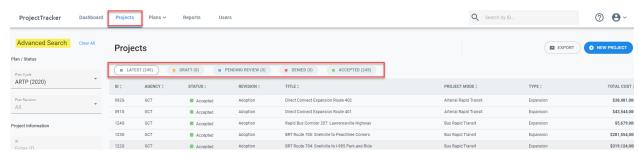

- Clicking on the 'Projects' tab will bring you to an overview of all (relevant to you) projects. In this
  overview you can sort projects by the status they are in or filter the results using the advanced search
  function on the left hand side of the page.
  - a. In the top right-hand side of the pager you will find an export function, should you need to export a list of all projects shown in the overview.

- b. Utilize the advanced search section to append additional columns to the table or to use a custom filter to further sort your projects.
- 2. Clicking on any project will take us to a project details page where you can review the full details related to the project. If the project is in 'Draft' or 'Denied' status, edits can be made directly to the project. If the project has been 'Accepted', the project can be amended as part of a separate revision.
- 3. Click the 'New Project' button in the top right hand corner to create a new project.

#### Creating a new project

1. Click the 'New Project' button on the top right-hand side of the 'Dashboard' or 'Projects' tab to begin creating a new project.

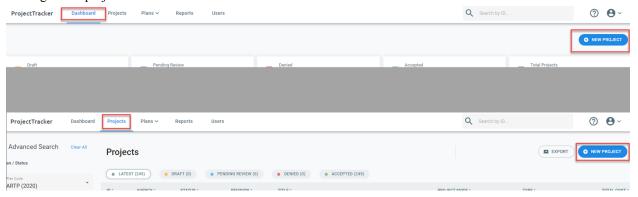

2. You will first be prompted to enter in the plan cycle and plan revision the project will be a part of.

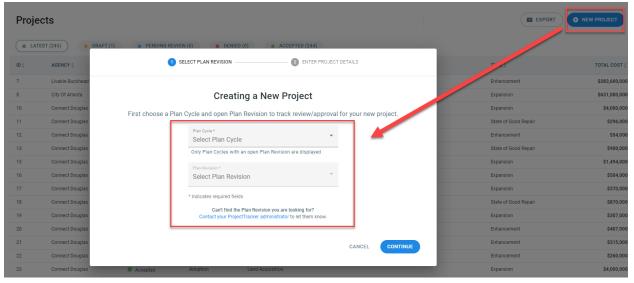

- 3. Next you must give your project a title, project type, lead agency, and description before the project is created. Once you have inputted all required information the 'Create Project' button will be available (Fields marked with \* must be filled out).
  - a. The ID Field is not required to be filled out. The system will automatically generate an ID if you choose not to do so.

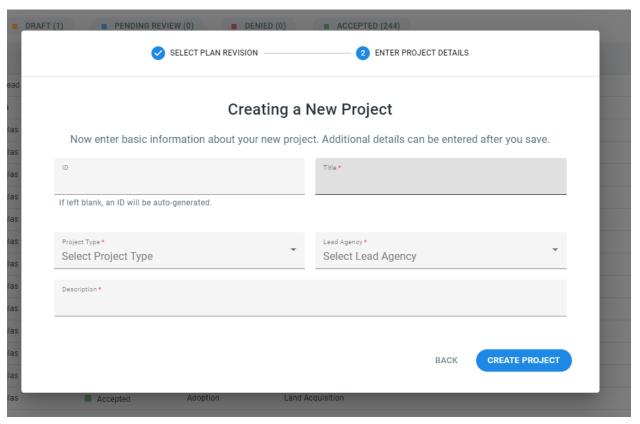

- 4. Once you have created a project the system will automatically take you to the drilldown page for the new project. On this page you will be able to add further detail related to your project (funding, location, ID's, attachments, mapped location, etc.)
  - a. When a project is first created it will be automatically placed in a 'Draft' status until submitted.

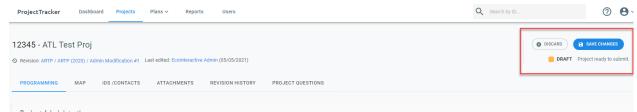

5. Remember to click 'Save Changes' when you are done editing a project or before you are ready to submit the project.

# **Project Page Overview**

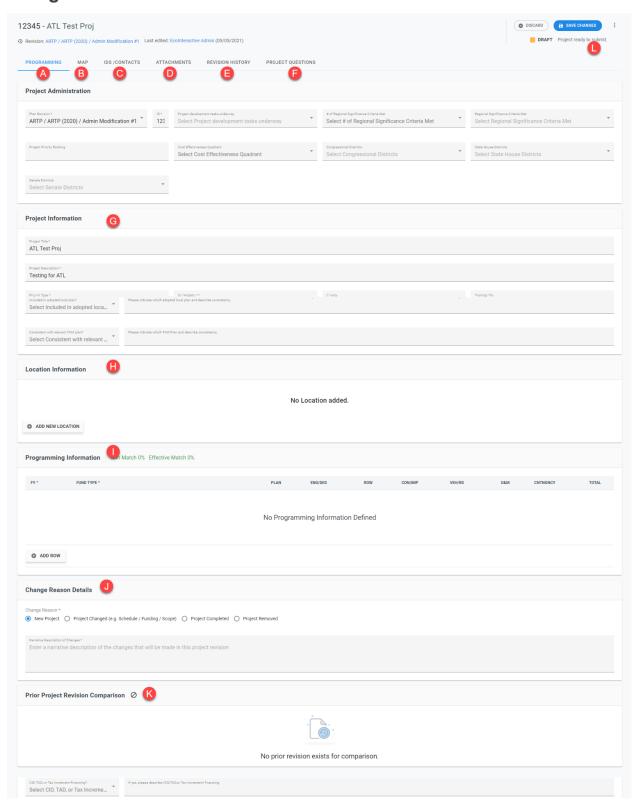

- 1. After creating a project you will arrive at this overview page of the project. The following list contains a brief description of each tab, button, and section. Further details into each section is provided in the training manual.
  - A. **Programming -** The programming tab is the main section of the individual project page. That will display the above view. From here you can navigate to different sections to update information as needed
  - B. **Mapping** Map all relevant locations of your project.
  - C. IDs/Contacts Add relevant contacts and IDs to your project.
  - D. Attachments Upload any relevant documents pertaining to your project.
  - E. Revision History Compare the current project to previous years or see any updates made.
  - F. **Project Questions** Section that allows for relevant questions pertaining to projects.
  - G. Project Administration Project Admin details pertaining to the revision and project ID
  - H. **Project Information** Contains basic project information surrounding type location, description, etc.
  - I. **Programming Information** Program funds that will be utilized for the project.
  - J. Change Reason Details Provide notes for the reason for change to the project (new project, revision, completed, removed).
  - K. **Prior Project Revision Comparison** Quick comparison of the current version of the project you are viewing to previous version
  - L. Project Status Shows current status of the project.

#### **Mapping a Project**

1. To map a project click on the 'Map' tab within the project page.

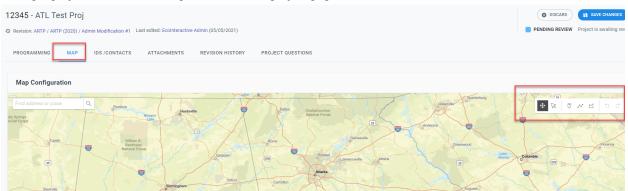

2. The project must be in an 'edit' mode in order for the following mapping tools to be made available.

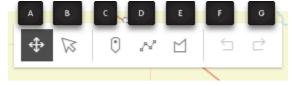

A. Transform: Allows you to refine the shapes and lines you have created on the map. You have the ability to also discard the item within the transform tool by clicking the small trash can icon in the

tools section.

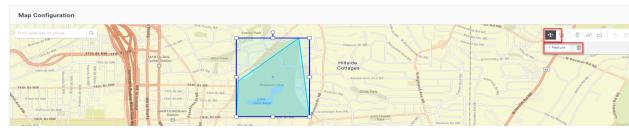

B. Reshape: Allows you to refine the line or shape you have created on the map. You may adjust the size, scope, and area of your mapped project. You have the ability to also discard the item within the transform tool by clicking the small trash can icon in the tools section.

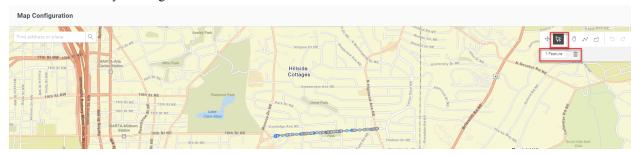

C. Point: Gives you the ability to place a point anywhere on the map.

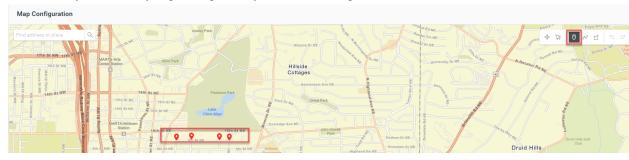

D. Polyline: Create a line on the map to indicate the location of your project. This tool has the ability to 'snap to road' as well. Click the tool and select your first spot to create a start point and continue creating points as needed. You will need to double-click when setting the end-point for the line.

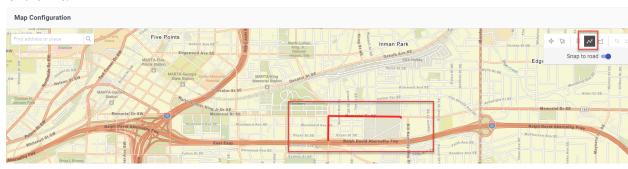

E. Polygon: Create and define an area that your project is within.

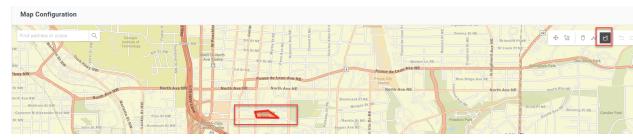

- F. Undo: Allows you to undo the last move when creating a line, shape, or using the transform and shape tools. When creating a line or shape the undo button will not be available after the line or shape is set.
- G. Redo: Allows you to redo any changes that you inadvertently took away.
- 3. Remember to click 'Save Changes' in the top-right corner of the page when you have finished mapping your project.

#### **Adding IDs & Contacts**

1. Click on 'IDS/Contacts' in the relevant project page and ensure you are in 'Edit' mode.

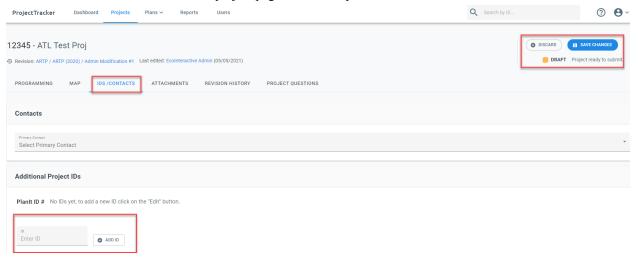

- 2. In the Project ID section enter in any relevant ID's for the project and click 'Add ID'. Projects can have multiple IDs.
- 3. After all IDs have been entered click 'Save Changes' to finish adding IDs.

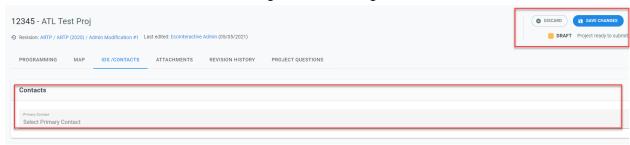

- 4. Click on 'IDS/Contacts' in the relevant project page and ensure you are in 'Edit' mode.
- 5. In the 'Contacts' section select the relevant contact if necessary from the dropdown menu.
- 6. Click 'Save Changes' to save the contact and finish.

#### **Adding Attachments**

1. Upload and attach files to your project by clicking the "Attachments' tab on the project page.

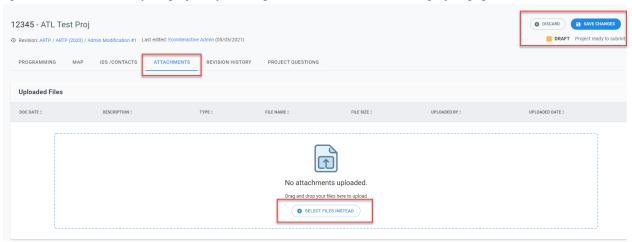

- 2. To add an attachment the project must be in 'Edit' mode.
- 3. On the attachment page click 'Select Files Instead' to upload a document from your computer.

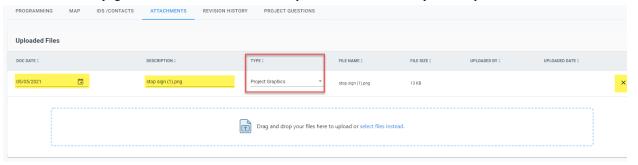

- 4. Once you have selected a file to upload you can select the appropriate document date, document type, and also input the description of the upload. If you need to remove the uploaded file, press the (x) on the far right of the document.
- 5. After adding an attachment make sure to click 'Save Changes' in the top right-hand corner.

# **Submitting a Project**

1. After entering in all necessary and relevant project information you are now ready to submit your project for review.

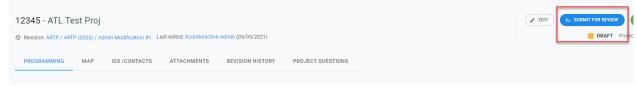

- Clicking 'Submit for Review' will place the project in a 'Pending Review' status until the appropriate
  personnel has accepted or denied the project. When you submit a project the system will automatically
  notify the personnel responsible for review.
- 3. While waiting for approval you may unsubmit the project to make any necessary changes by clicking the '<u>Unsubmit</u>' button on the top right-hand side of the page.
  - a. If you unsubmit a project, you will need to resubmit the project for review.

4. You may always check the progress of your project through the main dashboard to see which status your project(s) currently is in.

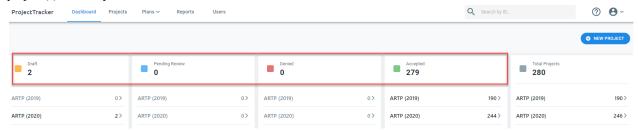

# **Editing a Project**

To edit a project click on the 'Edit' button in the top right-hand corner of the project page. Projects in a
draft or denied status will be open to editing. For projects in a 'pending review' status, you will have to
click 'Unsubmit' on the project page. Projects that have already been accepted cannot be edited only
amended.

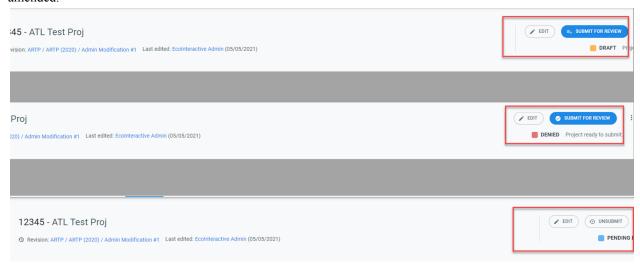

After you have made all necessary changes to the project remember to click 'Save Changes' and submit
when ready. If you exit the page without saving the system will prompt you before the changes are
discarded.

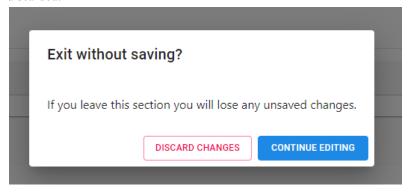

### **Amending a Project**

1. Existing projects can be amended into open revisions. Navigating to the 'Projects' tab, sorting by approved projects, and utilizing the advanced search filters will allow you to sort through the list of the latest accep

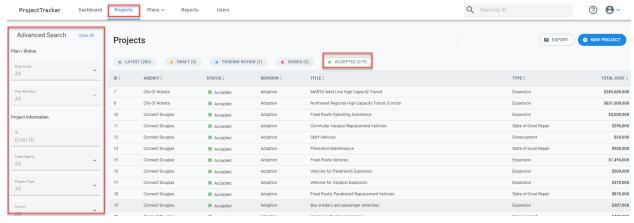

ted projects you may need to amend.

2. Once you have selected the project that needs amended click the 'Amend Project' button in the top right-hand corner of the page. This action will begin the amendment process if a revision is open.

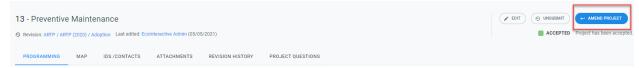

3. After clicking 'amend project' you will input the Plan Cycle and Plan Revision the amendment will be a part of.

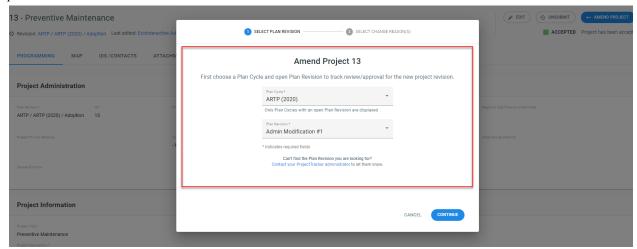

- 4. If no open plan revision is available, you will receive the following message.
  - a. Clicking 'Contact your ProjectTracker administrator' will enable you to communicate with the administrator and request a new revision be opened in order to submit your amendments.

#### Can't Amend Project.

No Open Plan Revisions Found. An open plan revision is required to track new and amended projects. Contact your ProjectTracker administrator

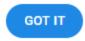

- 5. After you have finished amending the project remember to 'Save Changes' and 'Submit for Review' when ready.
- 6. When a project is updated the changes made will be highlighted within the project page.

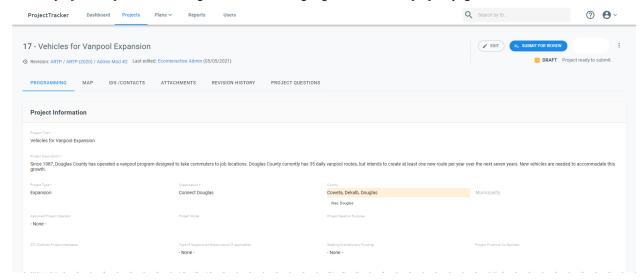

a. Likewise, the Revision History tab is available at the top of the individual project page. Clicking on revision history will allow you to see all revisions and previous versions of the project.

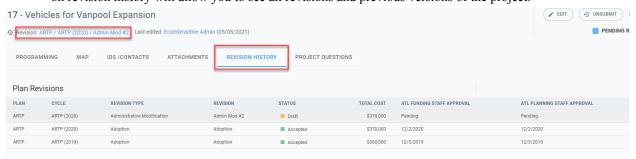

# Additional Requirements for Submitting/Amending a Project

- 1. In order to submit or amend a project in the system the following fields questions must be answered
  - Anticipated/Actual Construction/Implementation Start Date
  - Anticipated/Actual Construction/Implementation End Date
  - Anticipated/Actual Engineering and Design Start Date

- Anticipated/Actual Engineering and Design End Date
- o Anticipated/Actual Planning End Date
- o Anticipated. Actual Service Start Date
- Assumed Project Operator
- o ATL Districts Project Intersects
- o Consistent with relevant TAM plan?
- Cost Estimate Base Year
- Customer Amenities
- Dedicated Running Way
- Dedicated Transit Station or Stations
- Has project been through robust public engagement process?
- Included in adopted local plan?
- Operational Elements
- Planing Start Date
- o Project development tasks underway
- Project Mode
- o Project Need or Purpose
- Seeking Discretionary Funding
- State of Good Repair Elements
- o Technology Elements
- Type of Supportive Infrastructure (if needed)
- Zero Emission Bus Vehicles or Equipment
- 2. If you do not answer answer these questions before submitting/amending the project you will be unable to do so and will also receive an error message similar to the one below until all requirements have been met.

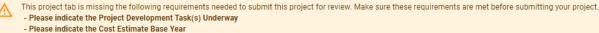

- Please indicate the Assumed Project Operator
- Please indicate the Project Mode
- Please indicate the Project Need or Purpose
- Please indicate the ATL District(s) the Project Intersects
- Please indicate the Type of Supportive Infrastructure

# Accepting / Denying Projects (Admin & MPO Users)

1. In the 'Dashboard' tab Administrators & MPO users can see all relevant projects pending review by cycle. You may view all or by cycle.

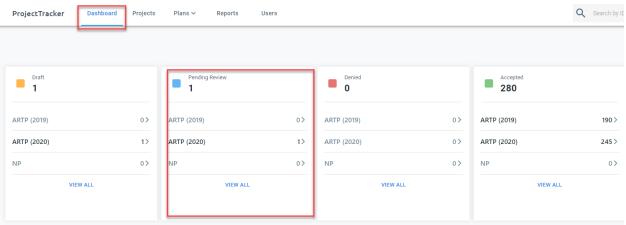

2. Once you select the appropriate cycle or view all in the 'Pending Review' section you will arrive at a list of projects awaiting your approval or denial.

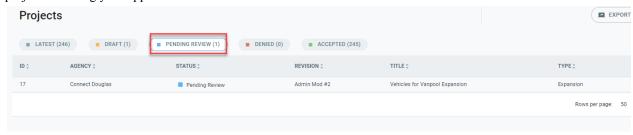

3. Selecting a project will bring us to the individual project page to review all information and you will have the ability to 'Accept' or 'Deny' a project.

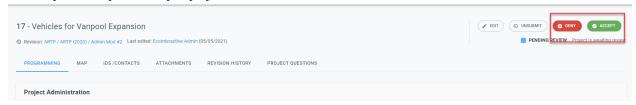

4. If the project is denied you will have the ability to provide clarification for the denial. Denying a project will notify the project sponsor and move the project into an "Denied" status.

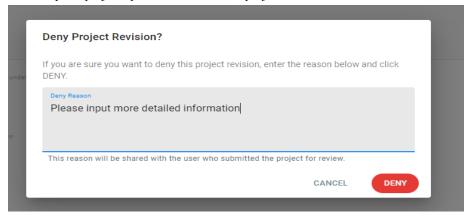

# Creating a new Plan Cycle (Admin Only)

1. Clicking the 'Plans' tab will provide a drop-down menu for plan revisions and plan cycles. Pressing Plan Cycles will take us to an overview of all plan cycles. This overview provides information about what type of plan this is, the cycle, status, years, and also the number of projects and revisions each program has.

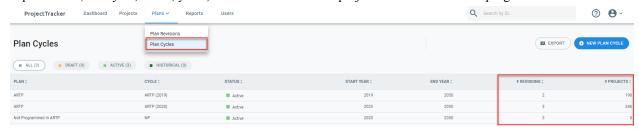

2. Selecting one of the cycles will bring us to an overview of that specific cycle.

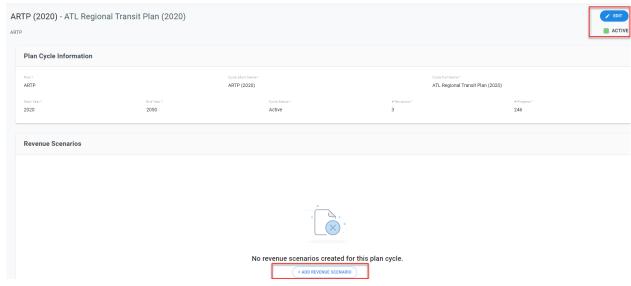

- 3. Within this page we can click 'New Revenue Scenario' to create a new revenue scenario for the plan.
- 4. Administrators may also click 'Edit' to update any prevalent cycle information.
- 5. Within the overview cycle page you may also see all Plan Revisions that have been attached to the cycle.

#### Adding a Revenue Scenario (Admin Only)

1. Clicking the 'Plans' tab will provide a drop-down menu for plan revisions and plan cycles. Clicking 'Plan Cycles' will take us to an overview of all plan cycles. This overview provides information about what type of plan this is, the cycle, status, years, and also the number of projects and revisions each program has.

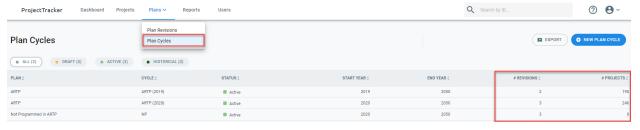

2. Selecting one of the cycles will bring us to an overview of that specific cycle.

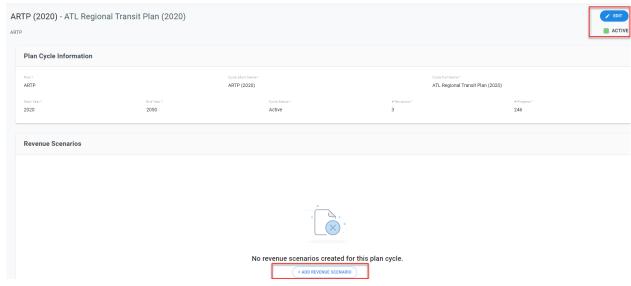

- 3. Within this page we can click 'New Revenue Scenario' to create a new revenue scenario for the plan.
- 4. Once clicked, the following prompts will appear asking for a scenario name and description.

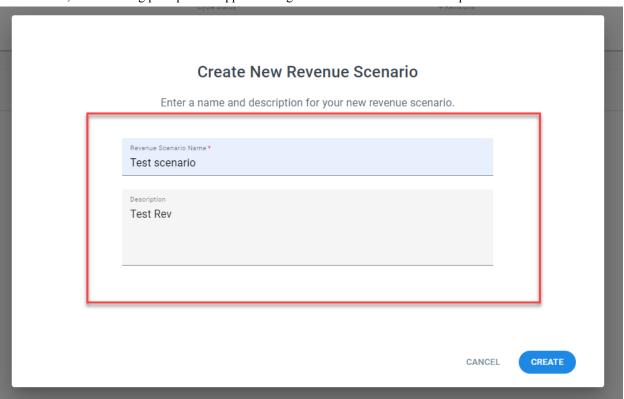

5. After establishing a name and description you will be taken to an overview of the Revenue Scenario where you will be able to add funds into your scenario.

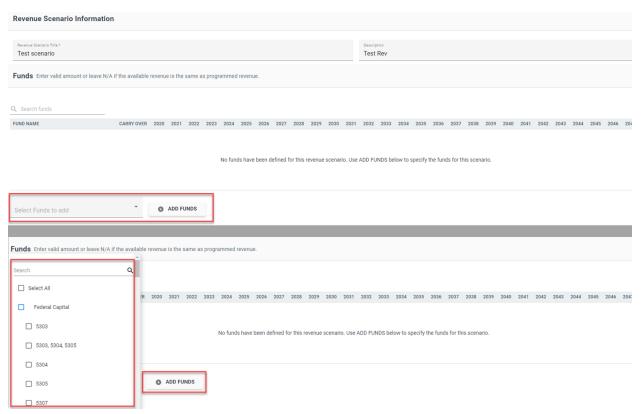

- 6. Clicking the drop-down list 'Select Funds to Add' will display available funds to add to your scenario. Choose the relevant funds and click 'Add Funds' to populate the funds on the page.
- 7. After you have selected the funds you will be able to input revenue amounts for the relevant fund and year.
  - a. N/A represents that the available revenue is the same as programmed revenue.

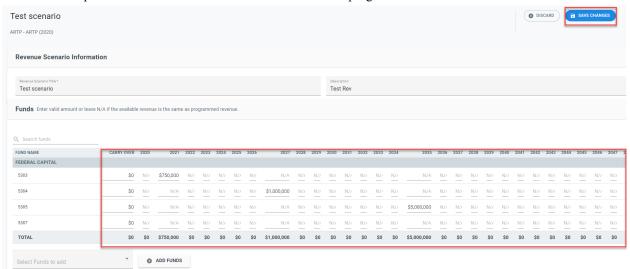

- 8. After you have inputted all relevant funding information for the Revenue Scenario remember to 'Save Changes' in the top right-hand corner of the page.
- 9. Once you have saved the scenario you will be able to utilize the scenario when running reports for the given plan cycle.

\*\*Multiple scenarios can be created for a single Plan Cycle. In addition, existing revenue scenarios can be duplicated to create new scenarios.

#### Plan Revisions

1. Click on the 'Plans' tab and select 'Plan Revisions' to see an overview of all Plan Revisions.

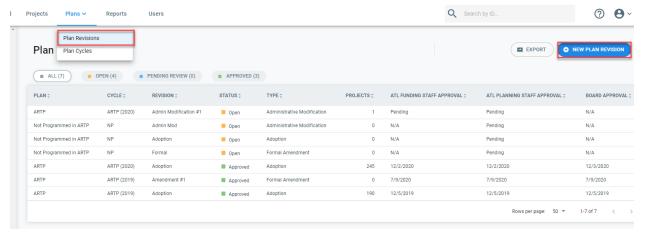

2. Click 'New Plan Revision' in the top right-hand corner to establish a new revision and input which Plan and Cycle it will be a part of.

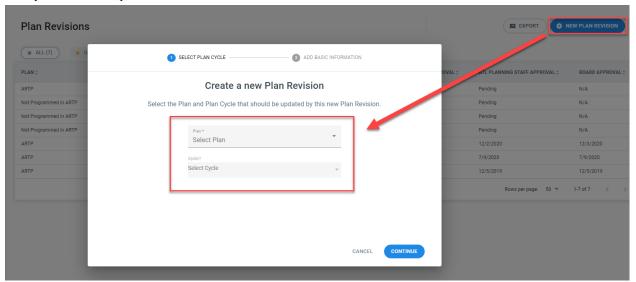

3. After selecting a cycle for the revision you will need to input the revision type and label the revisions as well. 'Revision Type' contains a drop-down list of available revision types.

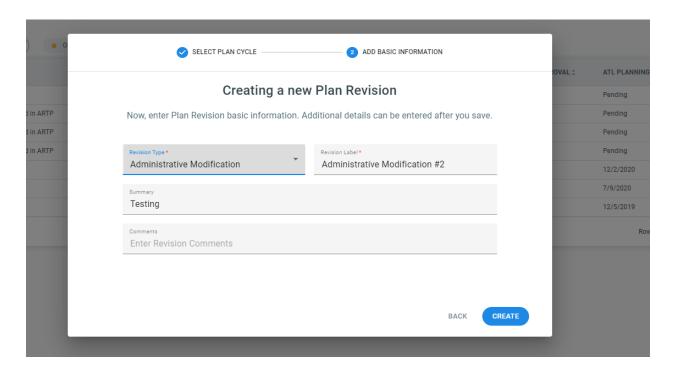

4. After creating the revision you will be brought to the Plan Revision page showing only open plan revisions.

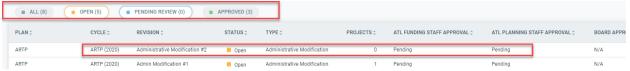

5. Clicking the created revision (or any revision) will bring you to an overview of the revision and any relevant information. At the bottom of the page will be a list of projects that are included in the revision.

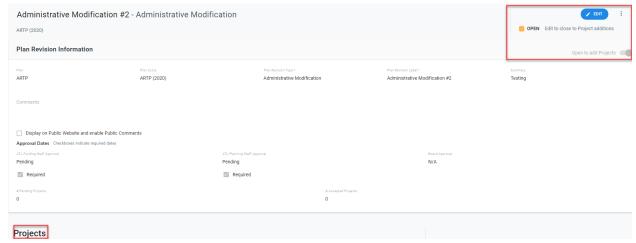

- 6. To disable users from creating new projects within a Revision, select "Edit', deactivate the "Open to add Projects' button, and 'Save Changes'. This can be helpful in situations where you have a deadline for submission but still require time to review the projects. On the deadline, you can turn off "Open to add Projects" and the revision will move to a 'Pending Review' status.
- 7. Necessary administrators can approve a revision by clicking '<u>Edit</u>' when viewing the revision and inputting the appropriate approval date and clicking '<u>Save Changes</u>' in the top right-hand corner of the page when complete.

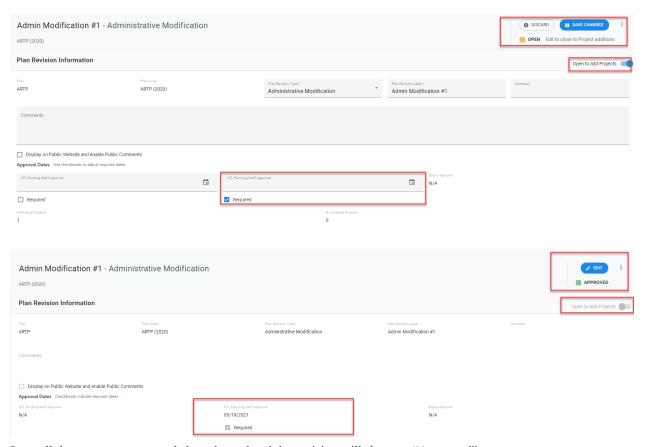

8. Once all the necessary approvals have been dated the revision will show an "Approved" status.

# Reports

- 1. Click 'Reports' at the top of the page to reach the Report Overview. From here you will have a variety of reports at your disposal to pull necessary information.
- 2. Utilize the 'Report Filters' on the right-hand side of the page in order to narrow your reporting, append additional columns, and input the required information to generate a report..

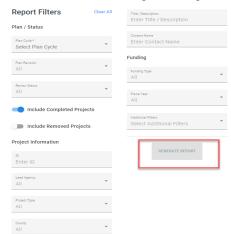

3. When viewing a report you will have the option to export as an excel file on the top right-hand side of the report.

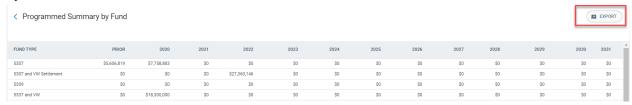

4. Within a report you may drill down further into the data by clicking on the rows within the report. For example, in the 'Programmed Summary by Fund' report we may click into any of the fund types to get a drilldown list of projects that will be utilizing the selected fund.

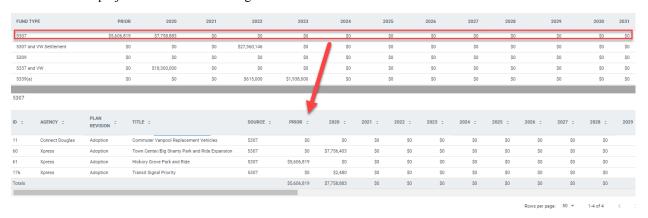

# User Access (Admin)

- 1. Click on '<u>Users</u>' on the top of the page to manage the users within your system.
- 2. In the User Overview you will see the status of any user in the system, including any user pending review or denied.

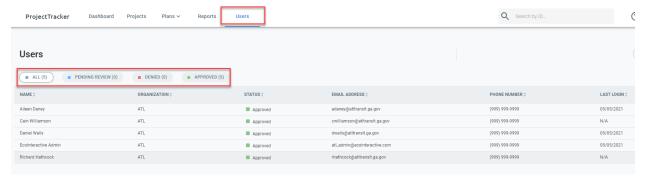

- 3. Clicking in to a user will show us their status, other prevalent information, and also the level of access they have for any organization(s).
- 4. You will also be able to 'Accept' or 'Deny' a user from here and also update their access rights.
- 5. Clicking 'Edit' on the User Overview page will allow you to update any information necessary and also give you the ability to update access right.

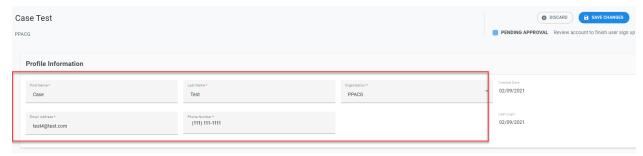

- 6. To update access rights when in 'Edit' mode, click 'Add Access' and select the necessary rights for a user
- 7. It is important to note that a User can have a variety of roles and access rights within the system.

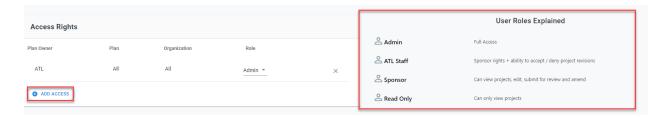

#### Add New Access

First select Plan Owner, then the Plan, Organization, and Role.

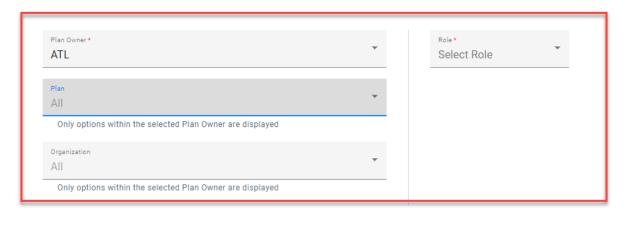

CANCEL ADD ACCESS

8. Once you have selected the relevant organizations and roles for a user click 'Add Access' and 'Save Changes' to complete the process. This step can be repeated to grant different levels of access rights for an individual user to different organizations.

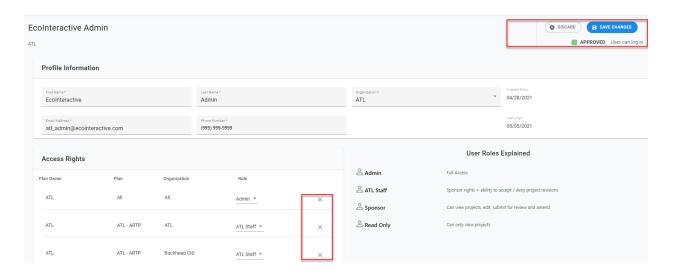

- 9. After adding all necessary 'access rights' or updating any user information make sure you 'Save Changes' before exiting the page. If you fail to do so the system will warn you before discarding changes.
- 10. If you need to remove access at any point you can do so by 'editing' the specific user, click the (X) by the access you wish to remove, and 'Save Changes.'